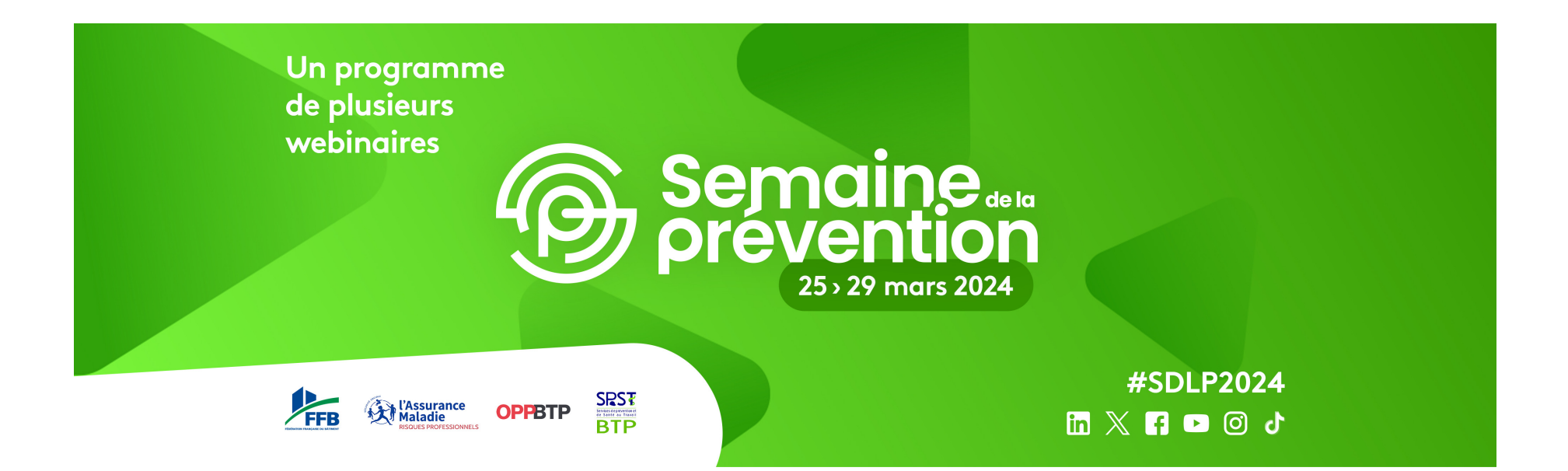

# **GUIDE PARTICIPANT**

#### **Rejoignez-nous sur la plateforme virtuelle de la Semaine de la Prévention du 25 mars au 29 mars 2024**

Vous trouverez ci-dessous les informations pratiques concernant votre inscription et participation. N'hésitez pas à contacter le secrétariat du e-évènement, AOS, si vous avez besoin d'informations complémentaires, par téléphone : **+33 (0) 4 96 15 12 57** ou par e-mail à **sdlp@alga.live**

## Comment s'inscrire au webinaire ?

- 1. Connectez-vous au **lien de la plateforme**
- 2. Complétez le **formulaire pour vous inscrire (et inscrire** vos compagnons si vous êtes chef d'entreprise)
- 3. **Choisissez les webinaires** auxquels vous souhaitez participer
- 4. Cochez le nom des personnes qui participeront aux webinaires
- 5. Réceptionnez l'e-**mail de confirmation de vos inscriptions**

N'hésitez pas à contacter AOS, si vous avez besoin d'informations complémentaires. Par téléphone : **+33 (0) 4 96 15 12 57** ou par e-mail à **sdlp@alga.live**

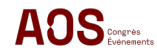

### **Pour se rendre sur l'e-évènement**

**La plateforme virtuelle de diffusion est disponible sur Google Chrome, Mozilla Firefox, Microsoft Edge, Safari.**

**Dès le 25 mars connectez-vous sur le lien avec lequel vous vous êtes inscrit et munissez-vous de vos identifiants définis lors de votre inscription. Vous pourrez accéder aux webinaires.**

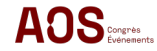

### **Connexion**

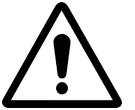

Si vous rencontrez des difficultés de connexion ou d'accès aux outils de visio-conférences, voici quelques conseils :

#### **CHANGEZ DE NAVIGATEUR INTERNET**

Si vous rencontrez des problèmes de son ou de caméra, utilisez un autre navigateur parmi Google Chrome, Microsoft Edge, Mozilla Firefox et Safari.

#### **POUR UN MEILLEUR DÉBIT**

- Favorisez le filaire (câble RJ 45 à brancher sur votre box) au wifi
	- Désactivez le wifi sur vos autres appareils (smartphone, etc.)
	- Fermez toutes les autres applications sur votre ordinateur

#### **TESTEZ VOTRE CONNEXION**

Tapez « speedtest » dans votre barre de recherche Google puis cliquez sur lancer le test de vitesse

En cas de blocage informatique, voici les informations à fournir à votre service informatique : **Blocage du pare-feu (wifi et filaire) au niveau du port sortant n°10 000 UDP TCP : 80, 443, 4443, 5269, 5280, 5281, 3478, 5349, 10000 à 20000 - UDP : 3478, 5349, 10000 à 20000**

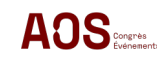

Nous ne pourrons pas intervenir sur d'éventuels blocages informatiques. Seul votre service informatique est habilité à débloquer l'accès.

### **Besoin d'aide ?**

**En cas de problème technique, deux boutons sont à votre disposition sur la plateforme de diffusion du forum :**

**Support technique**

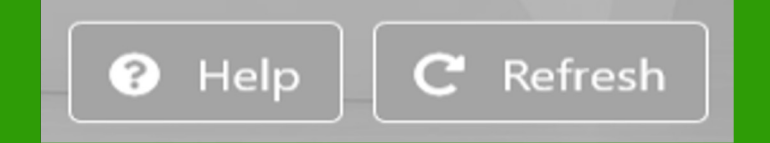

**Si le problème persiste, n'hésitez pas à contacter le support technique.**

> **AOS** – Emilie BRES / Chloé BROSSE +33 (0) 4 96 15 12 57 / sdlp@alga.live

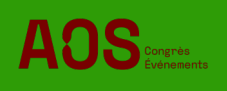